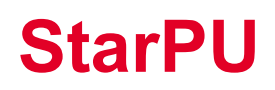

# EXA2PRO - EoCoE joint workshop

## StarPU Tutorial, February, 24th 2021

BACK TO THE MAIN PAGE

online on February, 24th 2021

The general presentation slides are available as PDF.

The tutorial slides are available as PDF.

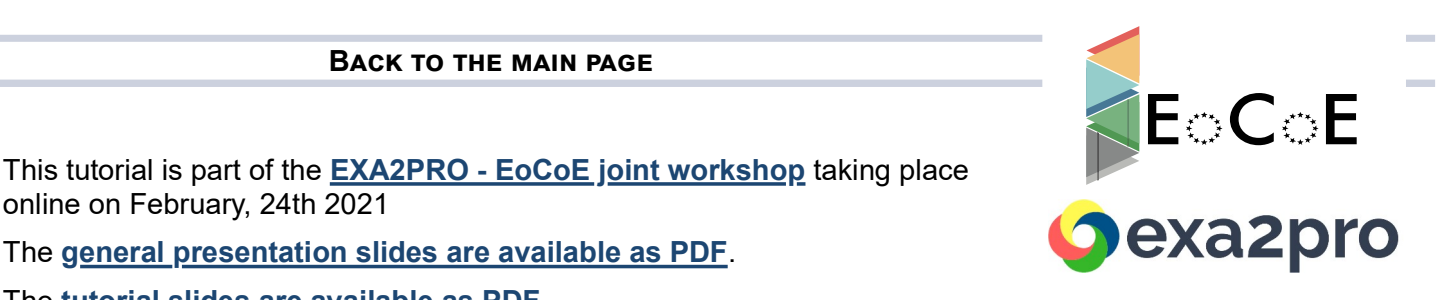

# DOCKER DEPLOYMENT

The tutorial will be performed within a docker container. See the Getting started guide instructions (section 2) to deploy and run the container.

# **SESSION PART 1: TASK-BASED PROGRAMMING** MODEL

### **APPLICATION EXAMPLE: VECTOR SCALING**

A vector scaling example is available at the root of the archive file

#### **BASE VERSION**

The original non-StarPU version (vector scal0.c) is available in the material tarball and shows the basic example that we will be using to illustrate how to use StarPU. It simply allocates a vector, and calls a scaling function over it.

```
void vector scal cpu(float *val, unsigned n, float factor)
\{unsigned i;
     for (i = 0; i < n; i++)val[i] * = factor;
}
int main(int argc, char **argv)
{
     float *vector;
     unsigned i;
     vector = malloc(sizeof(vector[0]) * NX);
     for (i = 0; i < NX; i++)vector[i] = 1.0f;
```

```
float factor = 3.14;
     vector scal cpu(vector, NX, factor);
     free(vector);
     return 0;
}
```
#### **STARPU VERSION**

The StarPU version of the scaling example is available in the material tarball:

- The main application (vector\_scal\_task\_insert.c)
- The CPU implementation of the codelet (vector scal cpu.c)
- The CUDA implementation of the codelet (vector\_scal\_cuda.cu)
- The OpenCL host implementation of the codelet (vector\_scal\_opencl.c)
- The OpenCL device implementation of the codelet (vector\_scal\_opencl\_kernel.cl)

#### **COMPUTATION KERNELS**

**Examine the source code, starting from** vector scal cpu.c : this is the same vector scal cpu. computation code, which was wrapped into a vector scal cpu function which takes a series of DSM interfaces and a non-DSM parameter

void vector scal cpu(void \*buffers[], void \*cl arg) {

The code first gets the vector data, and extracts the pointer and size of the vector data:

```
struct starpu vector interface *vector = buffers[0];
float *val = (float *)STARPU_VECTOR_GET_PTR(vector);
unsigned n = STARPU VECTOR GET NX(vector);
```
It then gets the factor value from the non-DSM parameter:

float factor; starpu\_codelet\_unpack\_args(cl\_arg, &factor);

and it eventually performs the vector scaling:

for  $(i = 0; i < n; i++)$ val[i] \*= factor;

The GPU implementation, in vector\_scal\_cuda.cu, is basically the same, with the host part (vector scal cuda) which extracts the actual CUDA pointer from the DSM interface, and passes it to the device part (vector  $mu$ t cuda) which performs the actual computation.

The OpenCL implementation in vector scal opencl.c and vector scal opencl kernel.cl is more hairy due to the low-level aspect of the OpenCL standard, but the principle remains the same.

#### **MAIN CODE**

Now examine vector scal task insert.c

• The  $c1$  (codelet) structure simply gathers pointers on the functions mentioned above, and notes that the functions takes only one DSM parameter. It also notes that a performance model should be used.

```
static struct starpu codelet cl = {
      .cpu funcs = {vector scal cpu},
      .cuda funcs = {vector scal cuda},
      .opencl funcs = {vector scal opencl},
      .nbuffers = 1,
      .modes = {STARPU RW},
      .model = &perfmodel,
};
```
• The main function starts with initializing StarPU with the default parameters:

• It then allocates the vector and fills it like the original code:

```
vector = malloc(sizeof(vector[0]) * NN);for (i = 0; i < NX; i++)vector[i] = 1.0f;
```
• It then registers the data to StarPU, and gets back a DSM handle. From now on, the application is not supposed to access vector directly, since its content may be copied and modified by a task on a GPU, the main-memory copy then being outdated.

```
starpu_data_handle_t vector_handle;
starpu vector data register(&vector handle, 0, (uintptr t)vector, NX, sizeof(vector[0]));
```
• It then submits a (asynchronous) task to StarPU.

```
starpu insert task(&cl,
      STARPU VALUE, &factor, sizeof(factor),
      STARPU<sup>_</sup>RW, vector handle,
      0);
```
• It waits for task completion:

```
starpu task wait for all();
```
• It unregisters the vector from StarPU, which brings back the modified version to main memory, so the result can be read.

```
starpu data unregister(vector handle);
```
Eventually, it shuts down StarPU:

```
starpu shutdown();
```
#### **MAKING IT AND RUNNING THE STARPU VERSION**

#### Building

Let us look at how this should be built. A typical Makefile for applications using StarPU is the following:

```
STARPU_VERSION=1.3
CPPFLAGS += $(shell pkg-config --cflags starpu-$(STARPU_VERSION))
LDLIBS += $(shell pkg-config --libs starpu-$(STARPU VERSION))
%.o: %.cu
        nvcc $(CPPFLAGS) $< -c -o $@
```
vector scal task insert: vector scal task insert.o vector scal cpu.o vector scal cuda.o vector scal opencl.o

Additionally, to avoid having to set LD\_LIBRARY\_PATH one can add an rpath:

LDLIBS += -Wl,-rpath -Wl,\$(shell pkg-config --variable=libdir starpu-\$(STARPU\_VERSION))

The provided Makefile additionally detects whether CUDA or OpenCL are available in StarPU, and adds the corresponding files and link flags.

#### Simulation

If your system does not have a CUDA or OpenCL GPU, you can use the simulation version of StarPU by setting some environment variables by running in your shell:

. ./simu.sh

If you ever want to get back to the non-simulated version of StarPU, you can run in your shell:

. ./native.sh

Note that after switching between the simulated and the non-simulated versions of StarPU, you have to rebuild completely:

```
make clean
 make the contract of the contract of the contract of the contract of the contract of the contract of the contract of the contract of the contract of the contract of the contract of the contract of the contract of the contr
```
#### Running

Run make vector scal task insert, and run the resulting vector scal task insert executable

It should be working: it simply scales a given vector by a given factor.

make vector\_scal\_task\_insert

```
./vector_scal_task_insert
```
Note that if you are using the simulation version of StarPU, the computation will not be performed, and thus the final value will be equal to the initial value, but the timing provided by starpu timing now() will correspond to the correct execution time.

You can set the environment variable STARPU\_WORKER\_STATS to 1 when running your application to see the number of tasks executed by each device. You can see the whole list of environment variables here.

STARPU WORKER STATS=1 ./vector scal task insert

# to force the implementation on a GPU device, by default, it will enable CUDA STARPU WORKER STATS=1 STARPU NCPU=0 ./vector scal task insert

```
# to force the implementation on a OpenCL device
STARPU_WORKER_STATS=1 STARPU_NCPU=0 STARPU_NCUDA=0 ./vector_scal_task_insert
```
### DATA PARTITIONING

In the previous section, we submitted only one task. We here discuss how to *partition* data so as to submit multiple tasks which can be executed in parallel by the various CPUs and GPUs.

Let's examine mult.c.

- The computation kernel,  $_{\text{cpu}}$  mult is a trivial matrix multiplication kernel, which operates on 3 given DSM interfaces. These will actually not be whole matrices, but only small parts of matrices.
- $\bullet$  init problem data initializes the whole A, B and C matrices.
- partition mult data does the actual registration and partitioning. Matrices are first registered  $\bullet$ completely, then two partitioning filters are declared. The first one,  $vert$ , is used to split B and C vertically. The second one,  $horiz$ , is used to split A and C horizontally. We thus end up with a grid of pieces of C to be computed from stripes of A and B.
- $\bullet$  launch tasks submits the actual tasks: for each piece of C, take the appropriate piece of A and B to produce the piece of C.
- The access mode is interesting: A and B just need to be read from, and C will only be written to. This means that StarPU will make copies of the pieces of A and B along the machines, where they are needed for tasks, and will give to the tasks some uninitialized buffers for the pieces of C, since they will not be read from.
- $\bullet$  The  $_{\text{main}}$  code initializes StarPU and data, launches tasks, unpartitions data, and unregisters it. Unpartitioning is an interesting step: until then the pieces of C are residing on the various GPUs where they have been computed. Unpartitioning will collect all the pieces of C into the main memory to form the whole C result matrix.

Run the application, enabling some statistics:

make mult

STARPU\_WORKER\_STATS=1 ./mult

Figures show how the computation were distributed on the various processing units.

### **OTHER EXAMPLE**

gemm/xgemm.c is a very similar matrix-matrix product example, but which makes use of BLAS kernels for much better performance. The mult kernel common functions shows how we call DGEMM (CPUs) or cublasDgemm (GPUs) on the DSM interface. Also note the presence of the starpu cublas  $init()$  call in the main function so as to more efficiently connect cublas with **StarPU** 

Let's execute it.

### **EXERCISE**

Take the vector example again, and add partitioning support to it, using the matrix-matrix multiplication as an example. Here we will use the starpu vector filter block() filter function. You can see the list of predefined filters provided by StarPU here.

We provide a solution for the exercice here.

# **SESSION PART 2: OPTIMIZATIONS**

This is based on StarPU's documentation **optimization chapter.** 

### DATA MANAGEMENT

We have explained how StarPU can overlap computation and data transfers thanks to DMAs. This is however only possible when CUDA has control over the application buffers. The application should thus use  $\frac{\text{starpu} \text{ malloc}}{k}$  when allocating its buffer, to permit asynchronous DMAs from and to it.

Take the vector example again, and fix the allocation, to make it use starpu malloc().

### **TASK SUBMISSION**

To let StarPU reorder tasks, submit data transfers in advance, etc., task submission should be asynchronous whenever possible. Ideally, the application should behave like that: submit the whole graph of tasks, and wait for termination.

The CUDA and OpenCL kernel execution themselves should be submitted asynchronously, so as to let kernel computation and data transfer proceed independently:

• In vector scal cuda.cu, one should actually remove the cudaStreamSynchronize (starpu cuda get local stream()); call, and add this flag to the codelet structure, so as to just submit the CUDA kernel, and let StarPU test for its termination:

```
.cuda_flags = {STARPU_CUDA_ASYNC},
```
• Similarly, in vector scal opencl.c, one should actually remove the clFinish (queue); call, and add this flag to the codelet structure:

```
.opencl_flags = {STARPU_OPENCL_ASYNC},
```
### **PERFORMANCE MODEL CALIBRATION**

**INSPECTION** 

Performance prediction is essential for proper scheduling decisions, the performance models thus have to be calibrated. This is done automatically by StarPU when a codelet is executed for the first time. Once this is done, the result is saved to a file in \$STARPU\_PERF\_MODEL\_DIR for later re-use. The starpu perfmodel display tool can be used to check the resulting performance model.

STARPU\_PERF\_MODEL\_DIR specifies the main directory in which StarPU stores its performance model files. The default is \$STARPU\_HOME/.starpu/sampling.

STARPU HOME Specifies the main directory in which StarPU stores its configuration files. The default is \$HOME on Unix environments, and \$USERPROFILE on Windows environments. In this tutorial we provide some pre-calibrated performance models with the Simgrid version of StarPU. You can run

. ./simu.sh

to enable using them, (it sets STARPU\_PERF\_MODEL\_DIR to a specific directory perfmodels available in the archive). Then you can use starpu perfmodel display to get the performance model details:

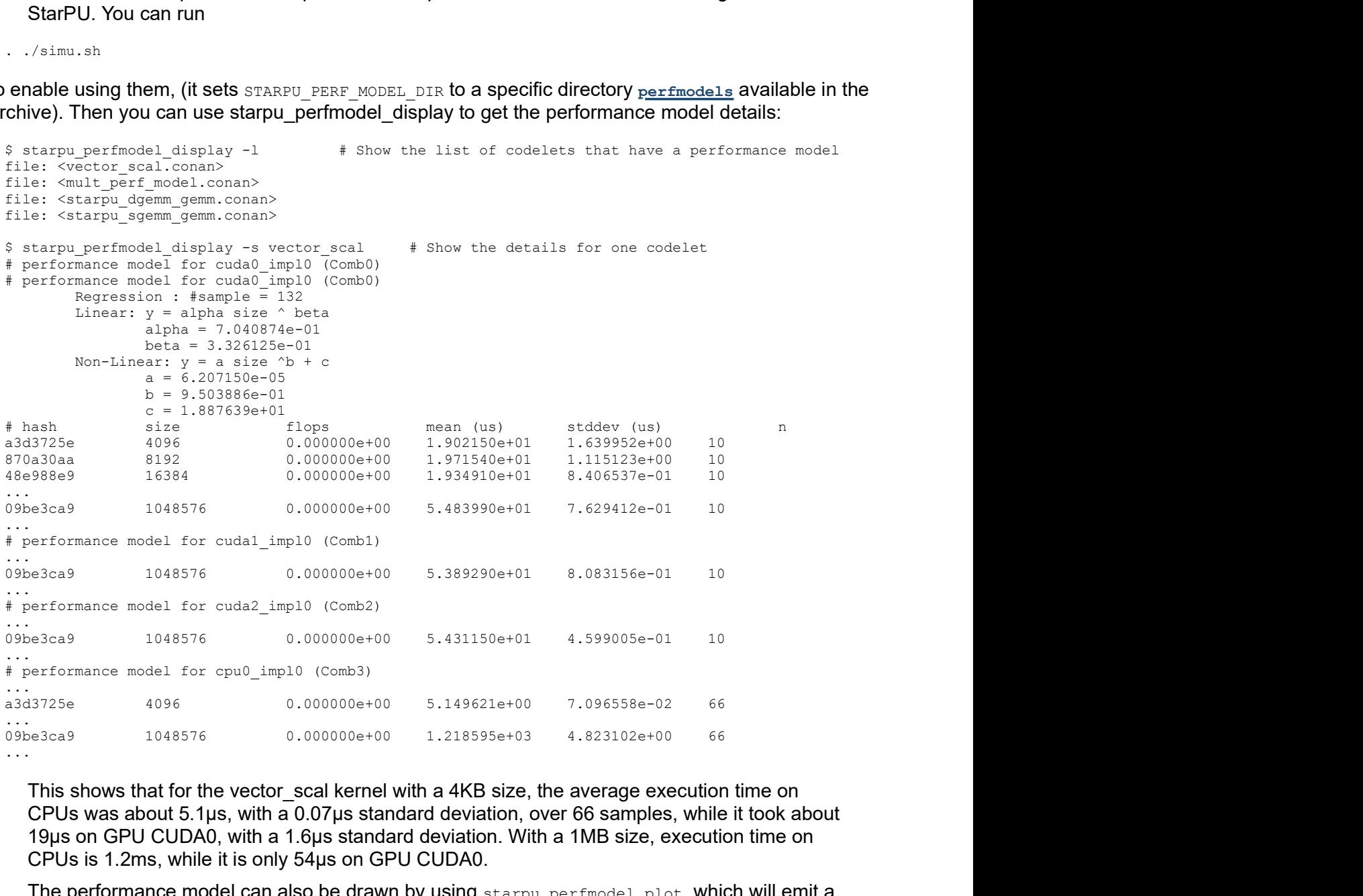

This shows that for the vector scal kernel with a 4KB size, the average execution time on CPUs was about 5.1µs, with a 0.07µs standard deviation, over 66 samples, while it took about 19µs on GPU CUDA0, with a 1.6µs standard deviation. With a 1MB size, execution time on CPUs is 1.2ms, while it is only 54µs on GPU CUDA0.

The performance model can also be drawn by using  $\frac{1}{2}$  be  $\frac{1}{2}$  perfmodel plot, which will emit a gnuplot file in the current directory:

\$ starpu perfmodel plot -s vector scal

... [starpu][main] Gnuplot file <starpu vector scal.gp> generated

\$ gnuplot starpu vector scal.gp

\$ gv starpu vector scal.eps

Unfortunately, gv will most probably not work through docker, but you can transfer the file from outside the docker image with:

docker cp exa2pro-test:/home/exa2pro/starpu\_files/starpu\_vector\_scal.eps .

and open it from outside the docker image.

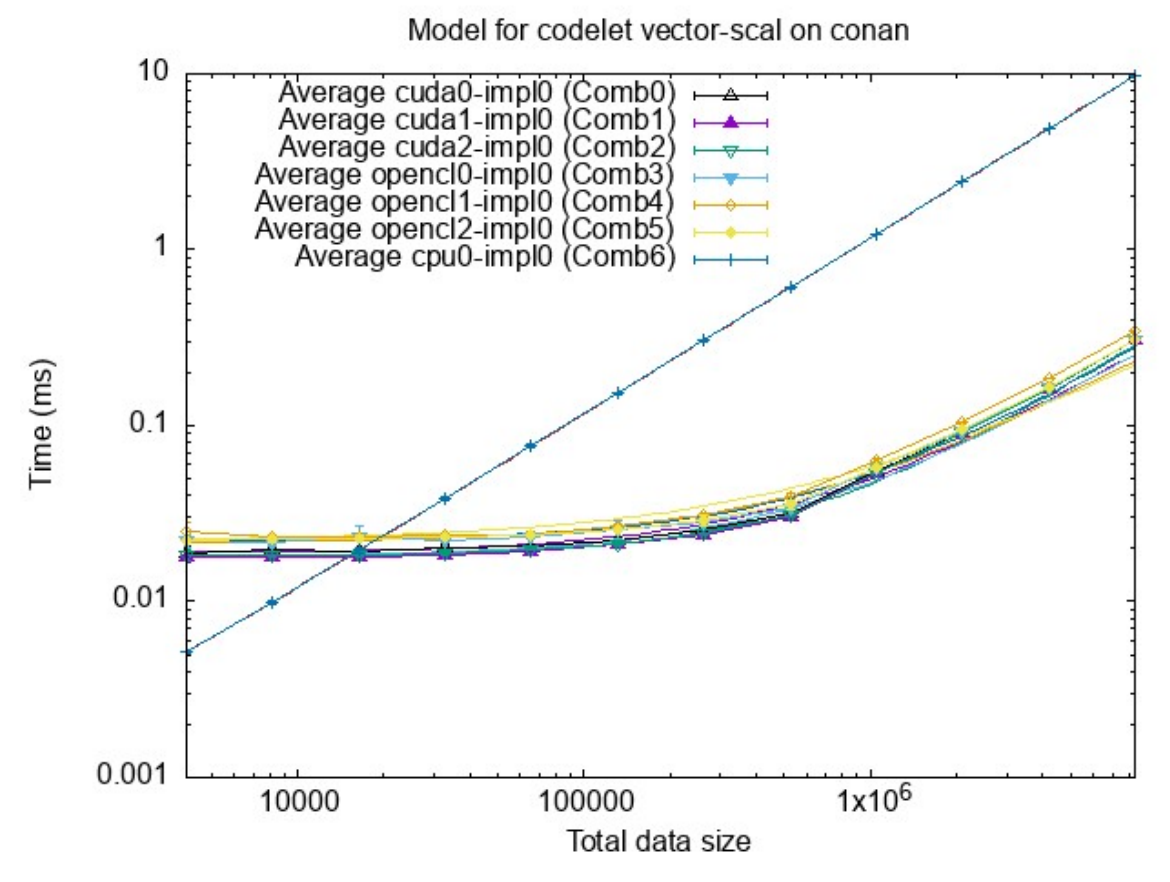

The measurements were made on CPUs, but also GPUs that support both OpenCL and CUDA. The graph shows that GPUs become more efficient for vector size beyond 20000 bytes.

We have also measured the performance of the  $_{\text{mult}}$  kernel example, which can be drawn with

```
starpu_perfmodel_plot -s mult_perf_model
gnuplot starpu mult perf model.gp
gv starpu mult perf model.eps
```
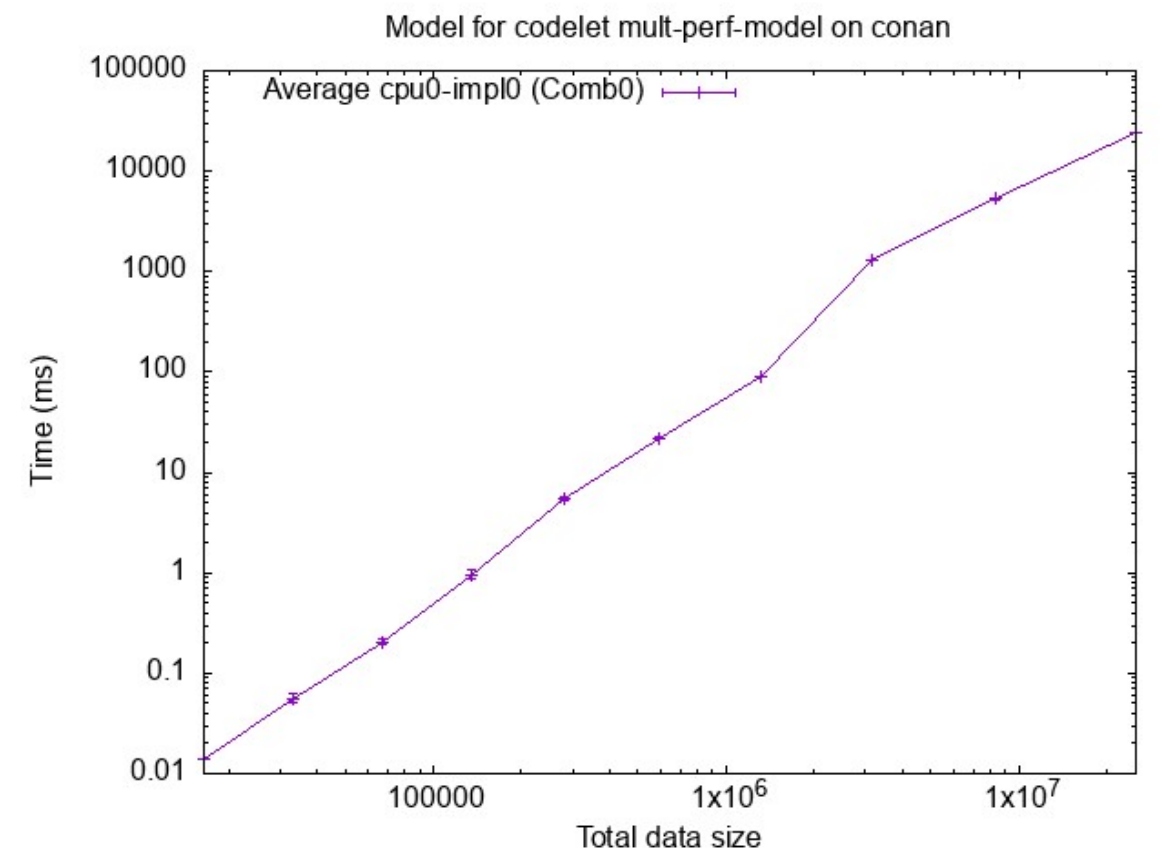

We can see a slight bump after 2MB.

The task submission included the number of flops per task, this allows to draw GFlop/s instead of just time:

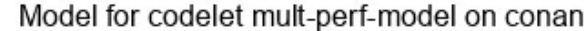

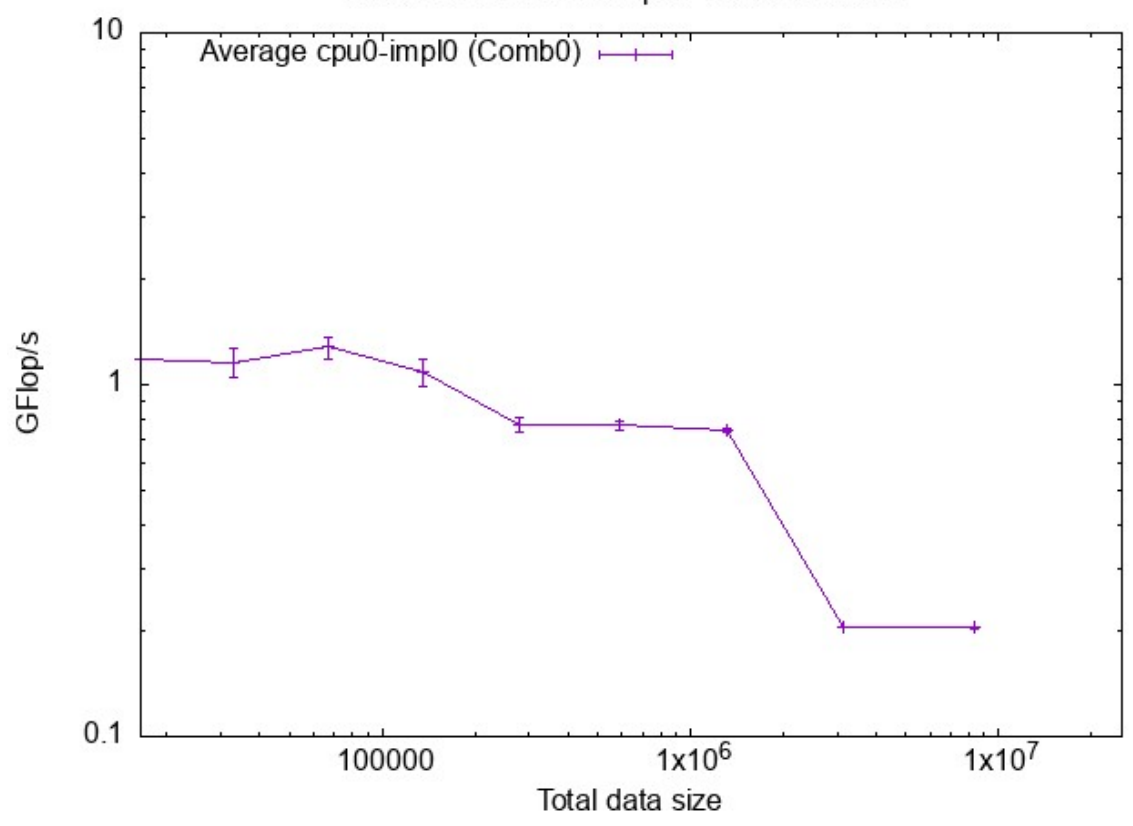

We indeed notice a performance drop after 2MB, which corresponds to the cache size.

(New it StarPU 1.4 to be released) We can also draw the energy used by tasks:

```
starpu_perfmodel_plot -e -s mult_energy_model
gnuplot starpu mult energy model.gp
gv starpu_mult_energy_model.eps
```
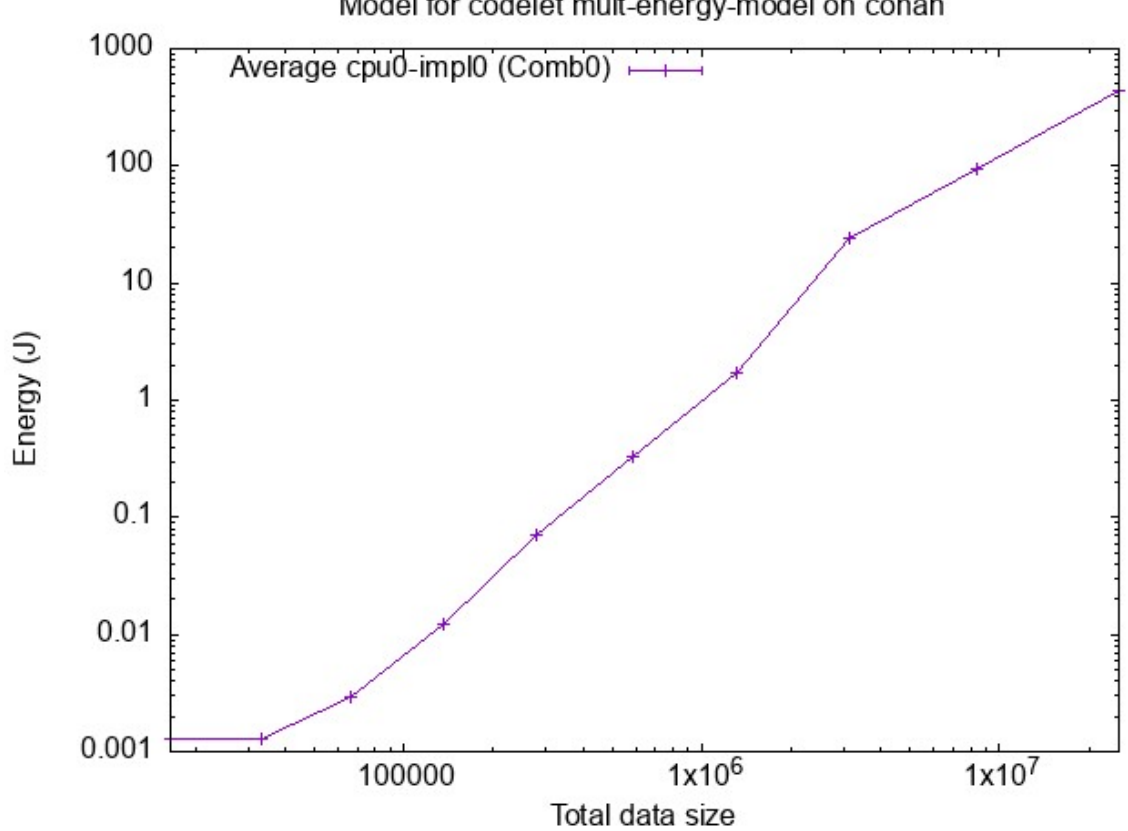

Model for codelet mult-energy-model on conan

We can again notice the bump after 2MB.

Again, instead of the energy, one can observe the computation efficiency thanks to the flops information:

```
starpu perfmodel plot -f -e -s mult energy model
gnuplot starpu_gflops_mult_energy_model.gp
gv starpu_gflops_mult_energy_model.eps
```
Model for codelet mult-energy-model on conan

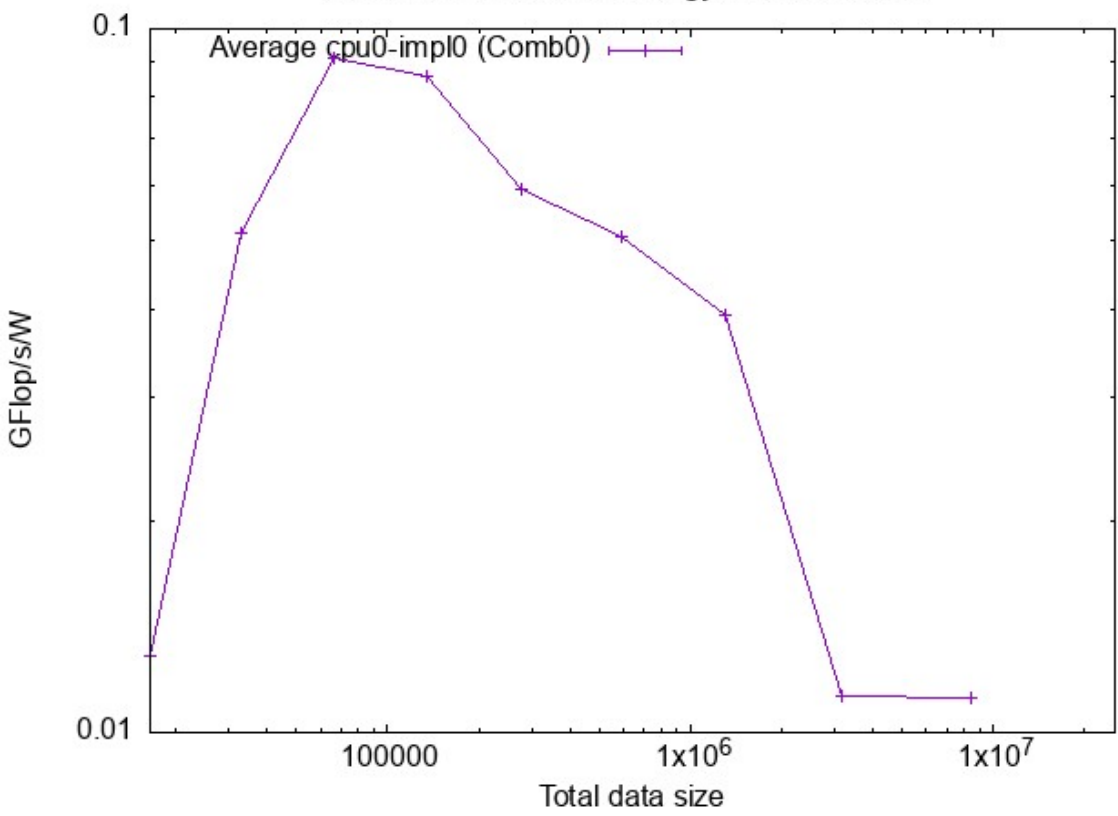

This is much more interesting! We do indeed notice the efficiency drop after 2MB, but we can also notice an efficiency maximum around 100KB.

#### **MEASUREMENT**

In order to measure the performance on your actual system, switch back to the non-simgrid version of StarPU:

. ./native.sh

And run the application with

```
make clean
make mult
STARPU_CALIBRATE=1 ./mult
```
The performance model can then be seen with

```
starpu_perfmodel_display -s mult_perf_model
starpu_perfmodel_plot -s mult perf model
gnuplot starpu_mult perf model.gp
gv starpu mult perf model.eps
```
It is a good idea to check the variation before doing actual performance measurements. If the kernel has varying performance, it may be a good idea to force StarPU to continue calibrating the performance model, by using export STARPU CALIBRATE=1

If the code of a computation kernel is modified, the performance changes, the performance model thus has to be recalibrated from start. To do so, use  $\epsilon_{\text{xport}}$   $\epsilon_{\text{NRFU}}$   $\epsilon_{\text{ALIBRATE=2}}$ 

#### ENERGY MEASUREMENT (NEW IN STARPU 1.4 TO APPEAR)

CPUs can report their energy usage through performance counters, and NVIDIA devices can report it through the CUDA interface. StarPU provides an interface to abstract the measurement for the application. The available measurement precision is however quite coarse. The principle is thus that the application should submit a series of tasks of the same kind, and put measurement calls before and after the series, so StarPU can compute an average over the whole set.

mult bench.c achieves this: it prepares matrices so as to generate a fair number of tasks according to the number of cpus so the measurement is long enough.

Unfortunately, with docker the performance counters cannot be read due to administrative

permissions. Running the benchmark on the raw system (possibly requering root access) would allow to perform the measurement.

### **TASK SCHEDULING POLICY**

By default, StarPU uses the lws simple greedy scheduler. This is because it provides correct load balance even if the application codelets do not have performance models: it uses a single central queue, from which workers draw tasks to work on. This however does not permit to prefetch data, since the scheduling decision is taken late.

If the application codelets have performance models, the scheduler should be changed to take benefit from that. StarPU will then really take scheduling decision in advance according to performance models, and issue data prefetch requests, to overlap data transfers and computations.

To observe the scheduling between CPUs and GPUs, let us switch back to simulation:

. ./simu.sh make clean make

For instance, compare the  $1_{\text{WS}}$  (default) and  $d_{\text{mda}}$  scheduling policies:

STARPU BUS STATS=1 STARPU WORKER STATS=1 STARPU SCHED=lws gemm/sgemm -xy \$((256\*4)) -nblocks 4

with:

STARPU BUS STATS=1 STARPU WORKER STATS=1 STARPU SCHED=dmda gemm/sgemm -xy \$((256\*4)) -nblocks 4

You can see most (all?) the computation have been done on GPUs, leading to better performances.

Try other schedulers, use STARPU SCHED=help to get the list.

Also try with various sizes (keeping a 256 tile size, i.e. increase both occurrences of 4 above) and draw curves.

You can also try the double version, dgemm, and notice that GPUs get less great performance.

## **SESSIONS PART 3: MPI SUPPORT**

StarPU provides support for MPI communications. It does so in two ways. Either the application specifies MPI transfers by hand, or it lets StarPU infer them from data dependencies.

We will here have to use the non-simulated version of StarPU, so you have to run

. ./native.sh make clean make the contract of the contract of the contract of the contract of the contract of the contract of the contract of the contract of the contract of the contract of the contract of the contract of the contract of the contr

### **MANUAL MPI TRANSFERS**

Basically, StarPU provides equivalents of  $MPI*$  functions, but which operate on DSM handles instead of  $_{\text{void}}*$  buffers. The difference is that the source data may be residing on a GPU where it just got computed. StarPU will automatically handle copying it back to main memory before submitting it to MPI.

In the mpi/ subdirectory,  $r_{\text{ring}}$  async  $\frac{implitude}{\text{adjoint}}$  shows an example of mixing MPI communications and task submission. It is a classical ring MPI ping-pong, but the token which is being passed on from neighbour to neighbour is incremented by a starpu task at each step.

This is written very naturally by simply submitting all MPI communication requests and task submission asynchronously in a sequential-looking loop, and eventually waiting for all the tasks to complete.

cd mpi make ring\_async\_implicit mpirun --allow-run-as-root -np 2 \$PWD/ring\_async\_implicit

#### STARPU MPI INSERT TASK

A stencil application shows a basic MPI task model application. The data distribution over MPI nodes is decided by the  $my$  distrib function, and can thus be changed trivially. It also shows how data can be migrated to a new distribution.

```
make stencil5
mpirun --allow-run-as-root -np 2 $PWD/stencil5 -display
```
# **MORE PERFORMANCE OPTIMIZATIONS**

The StarPU performance feedback chapter provides more optimization tips for further reading after this tutorial.

### **FXT TRACING SUPPORT**

In addition to online profiling, StarPU provides offline profiling tools, based on recording a trace of events during execution, and analyzing it afterwards.

The trace file is stored in  $/$   $_{\text{tmp}}$  by default. To tell StarPU to store output traces in the home directory, one can set:

export STARPU\_FXT\_PREFIX=\$HOME/

The application should be run again, for instance:

make clean make mult ./mult

> This time a prof file XX YY trace file will be generated in your home directory. This can be converted to several formats by using:

```
starpu fxt tool -i ~/prof file *
```
This will create

- a paje.trace file, which can be opened by using the VITE tool. This shows a Gant diagram of the tasks which executed, and thus the activity and idleness of tasks, as well as dependencies, data transfers, etc. You may have to zoom in to actually focus on the computation part, and not the lengthy CUDA initialization.
- a dag.dot file, which contains the graph of all the tasks submitted by the application. It can be opened by using Graphviz.
- an activity.data file, which records the activity of all processing units over time.

For any questions regarding StarPU, please contact the StarPU developers mailing list : **starpu**devel@inria.fr

Last updated on 2019/04/28.